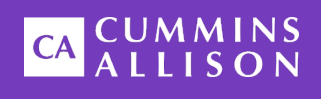

# Universal JetScan® Single-Pocket Note Scanner

# User Guide

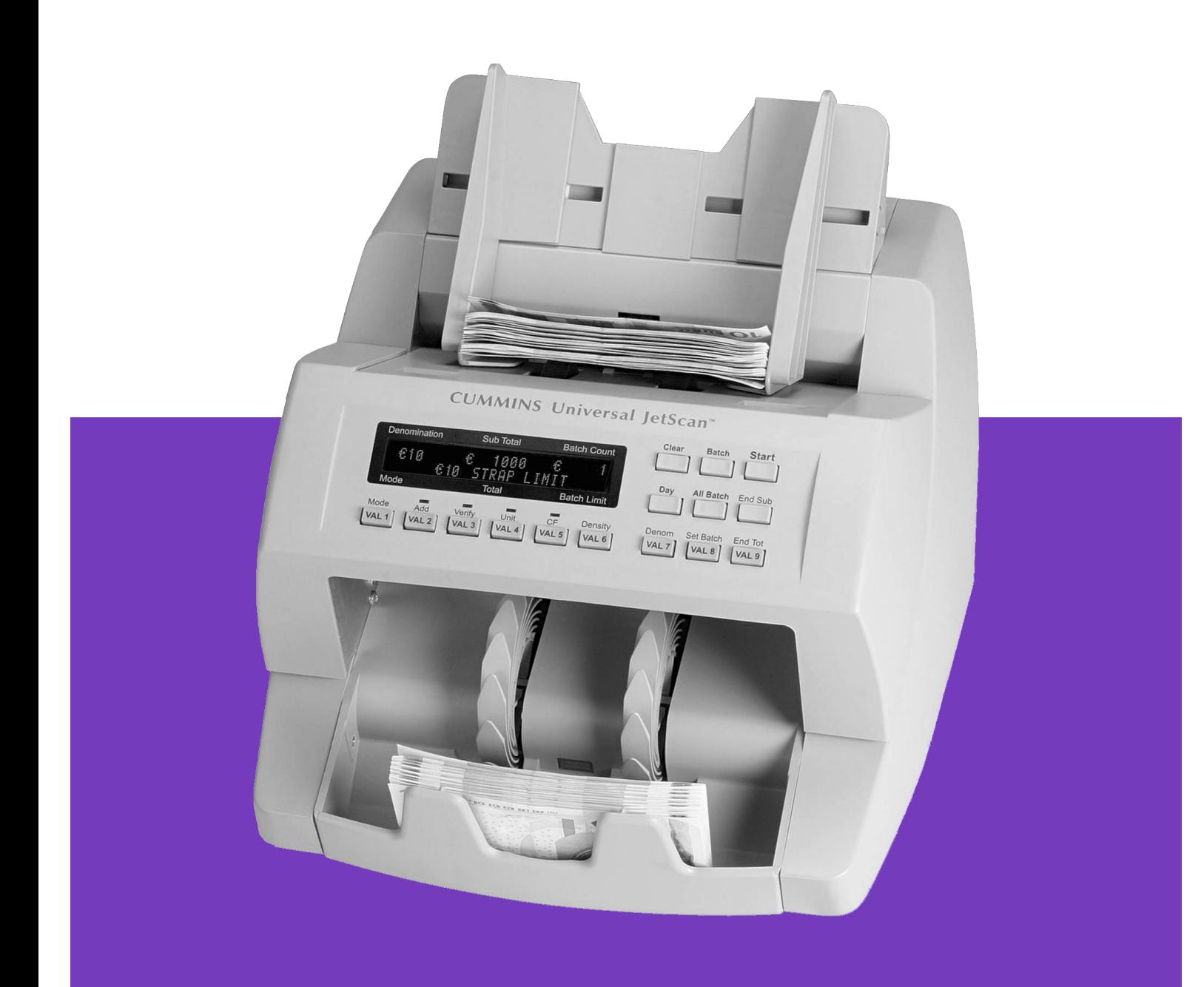

### Safety Information, Power Specifications

### **AWARNING**

High voltage inside. Risk of electric shock.

Turn power OFF and unplug power cord from machine before cleaning. Do not attempt repairs. Repairs must be made by authorized Cummins Allison personnel.

Plug three-prong grounded plug (supplied) into properly grounded three-prong outlet.

Read and understand all instructions before use.

### **NOTICE**

Improper voltage levels can cause equipment malfunction, damage electrical components, and void warranty.

Provide separate circuit serving only this device and follow listed power requirements to ensure proper operation.

Provide power conditioning/stabilizing devices if necessary.

- **Voltage operating range:** 105-240 VAC, automatic switching
- **Frequency:** 50/60 Hz
- **Full load amps (FLA):** 1A/.5A
- **Electrical supply circuit:** The customer must provide a single-phase, dedicated power line that meets the machine's power requirements. Use a properly grounded circuit breaker in compliance with applicable local electrical code.

### Environmental Operating Conditions

- **Temperature:** 60°F 85°F (15°C 29°C)
- **Humidity:** 30% to 70% (non-condensing)

### Compliance Acknowledgments

- Laser: This equipment may contain Class 2 laser products and complies with FDA Radiation Performance Standards, 21 CFR Subchapter 1 and the international laser safety standard IEC-60825.1-2001-08.
- **FCC:** This device complies with part 15 of the FCC rules. Operation is subject to the following two conditions: (1) this device may not cause harmful interference, and (2) this device must accept any interference received, including interference that may cause undesired operation.
- **Regulatory:** CUL, CE

# **Table of Contents**

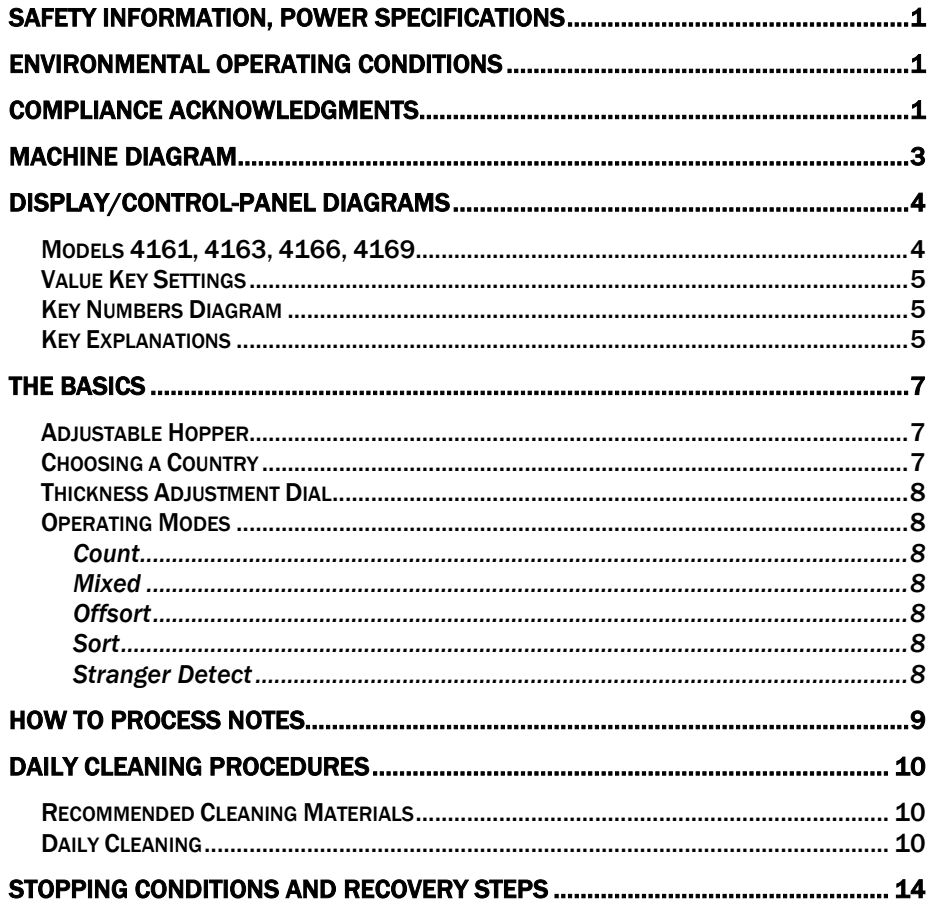

# Machine Diagram

<span id="page-3-0"></span>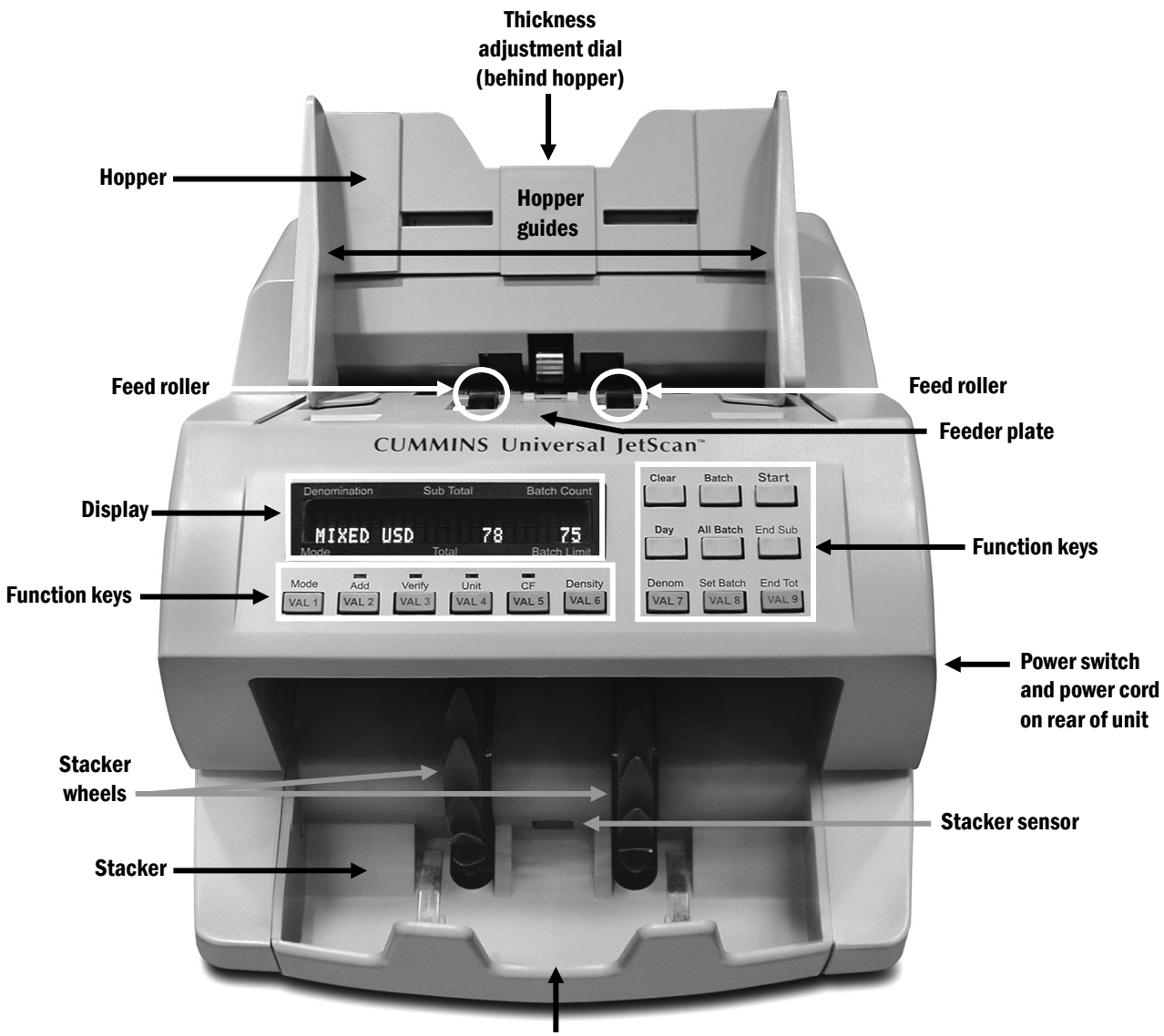

Stacker mirror

# <span id="page-4-1"></span><span id="page-4-0"></span>Models 4161, 4163, 4166, 4169

Shown below are key legends as they appear on single-pocket Universal JetScan® note scanner models 4161, 4163, 4166 and 4169.

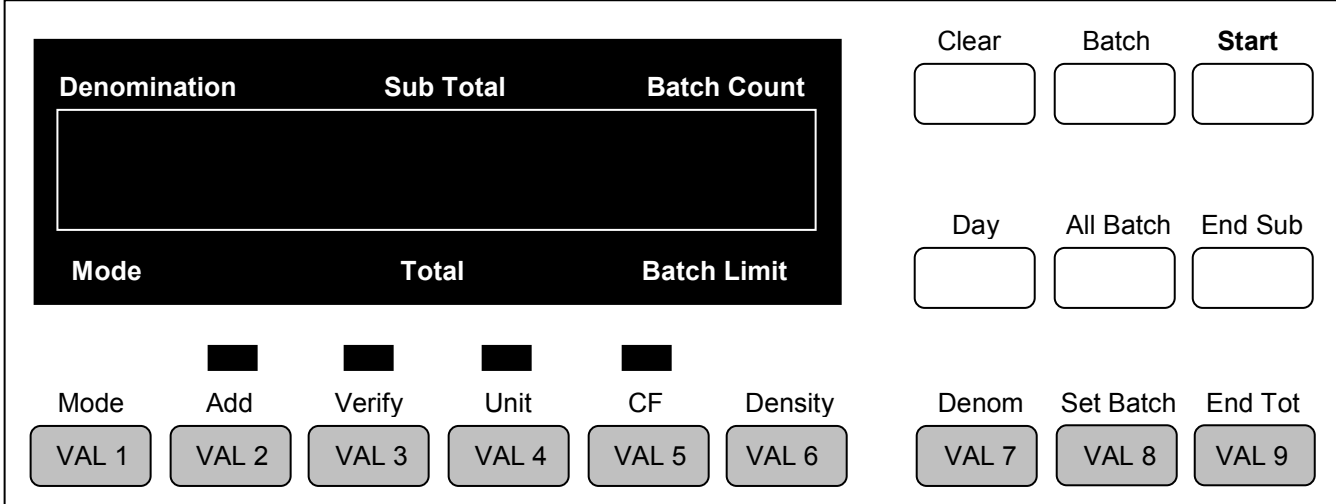

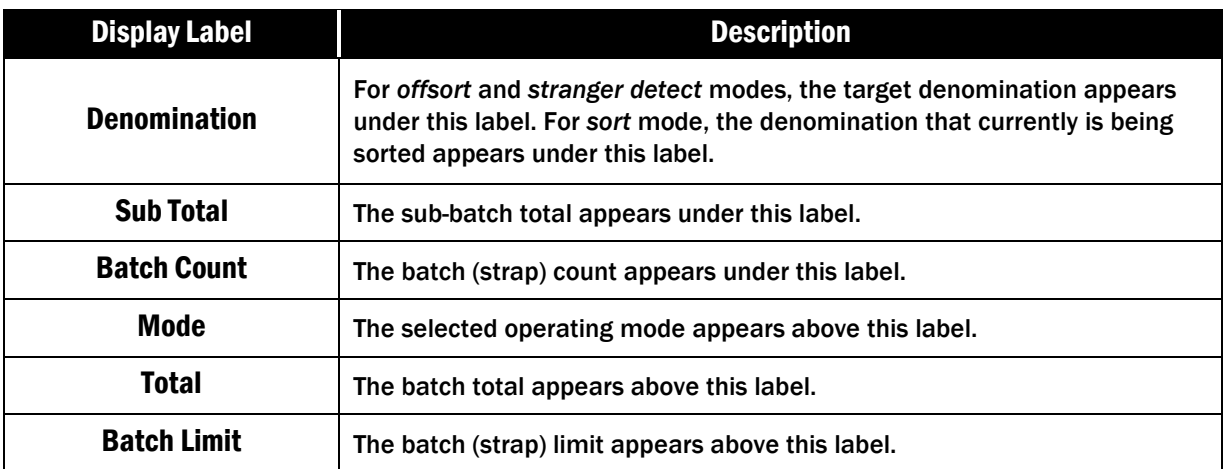

# <span id="page-5-0"></span>Value Key Settings

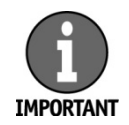

Please contact a Cummins Allison representative to obtain the value key (VAL key) layout for a particular country.

Single-pocket Universal JetScan value keys (**VAL** keys) represent note denominations that have been pre-programmed for specific countries. The **VAL 1** through **VAL 9** keys are each assigned to one denomination, from lowest to highest, by country.

# <span id="page-5-1"></span>Key Numbers Diagram

Positions of key numbers, which do not appear on the single-pocket Universal JetScan, are shown below. Key numbers are referenced in some setup operations.

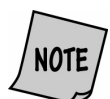

For more information on machine setup, please refer to the operating instructions, which are packed with the machine.

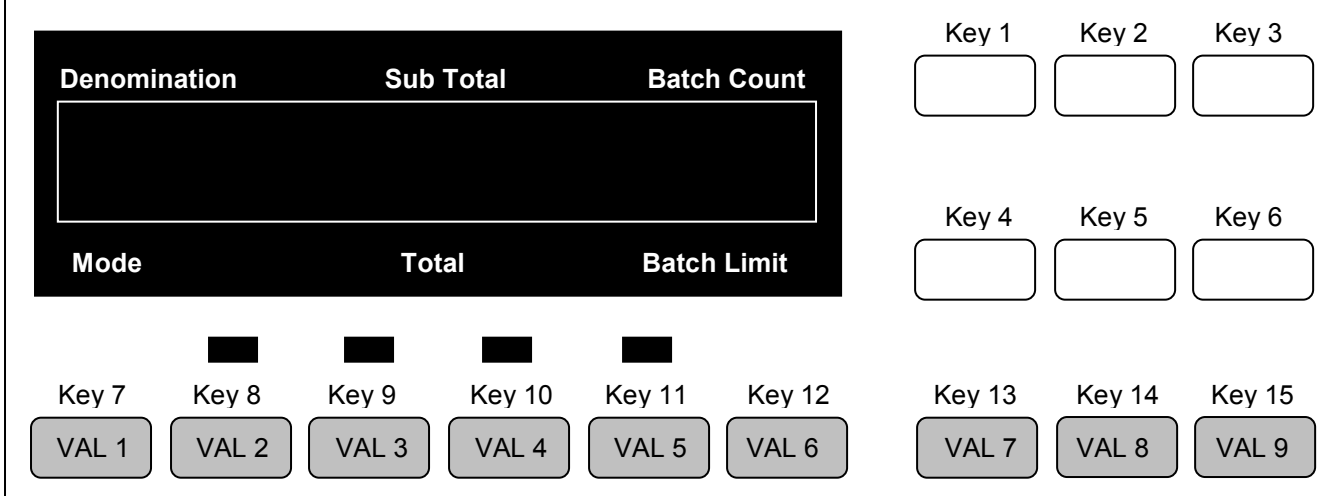

# <span id="page-5-2"></span>Key Explanations

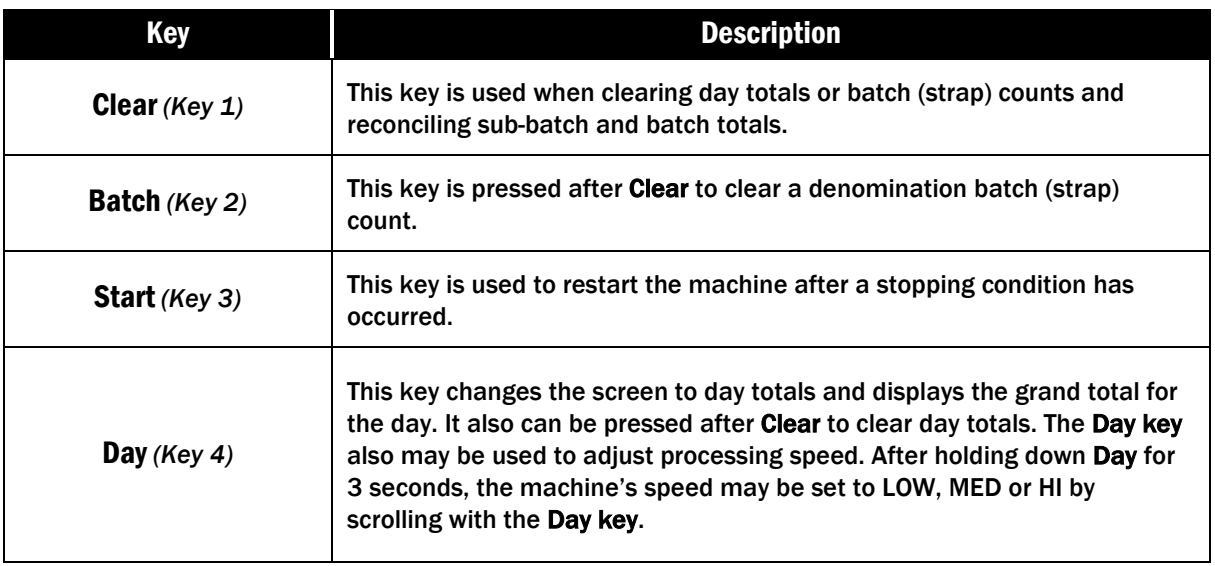

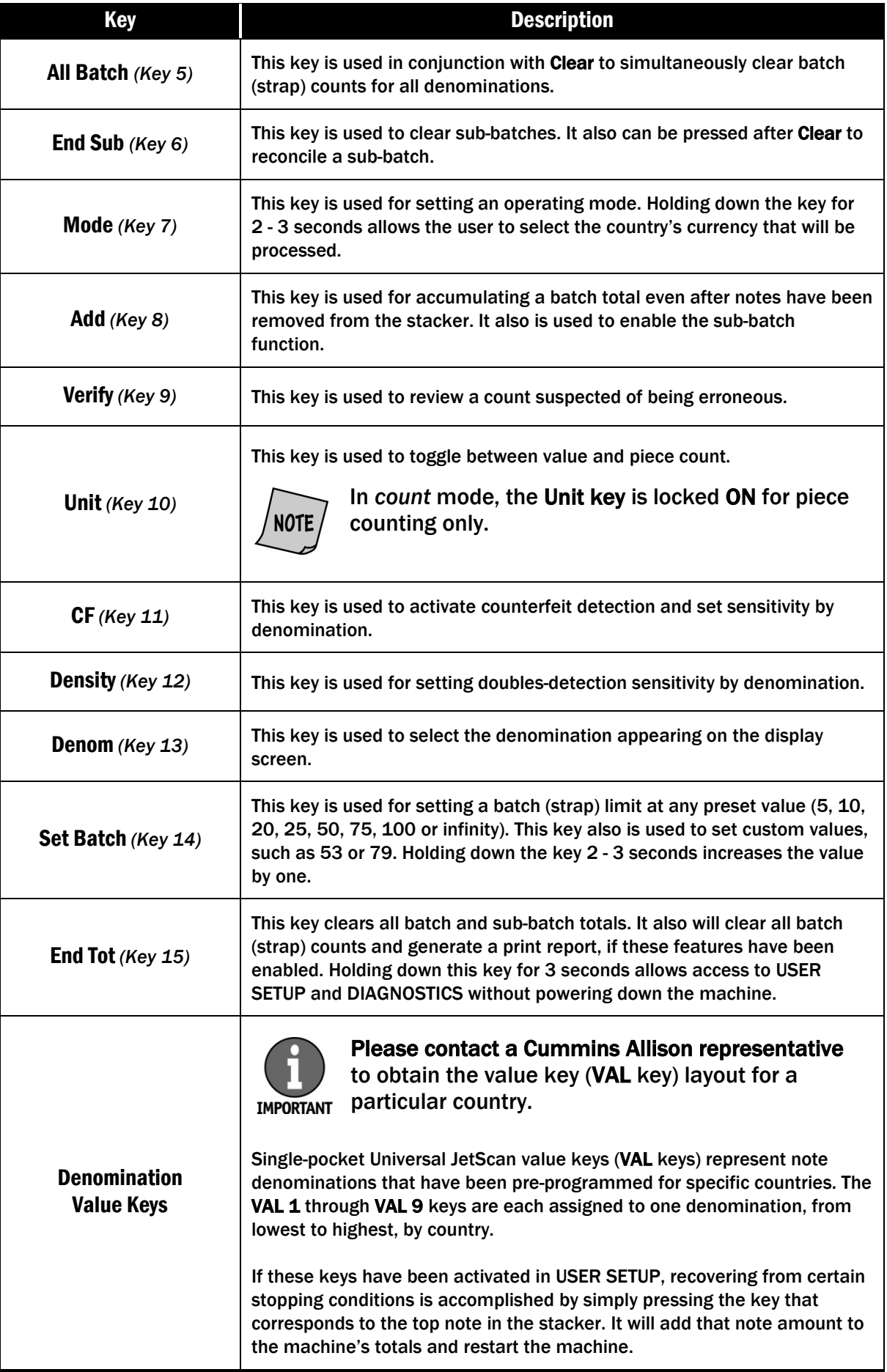

# <span id="page-7-1"></span><span id="page-7-0"></span>Adjustable Hopper

# **ACAUTION**

Machine is auto-start capable. Feed rollers in hopper rotate inward. Entanglement and drawing-in hazard. Do not operate with exposed long hair, neckties, jewelry or loose clothing.

The hopper is the area on top of the Universal JetScan where documents are placed for processing. *(See [Machine Diagram.](#page-3-0))*

The hopper guides are adjustable and feature a series of numerical settings which correlate to the width of documents.

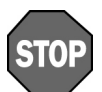

To avoid an increase in no calls and feed errors, documents must be processed at the required hopper-guide setting.

When the desired country is selected, the required numerical setting for the hopper guides will appear on the display.

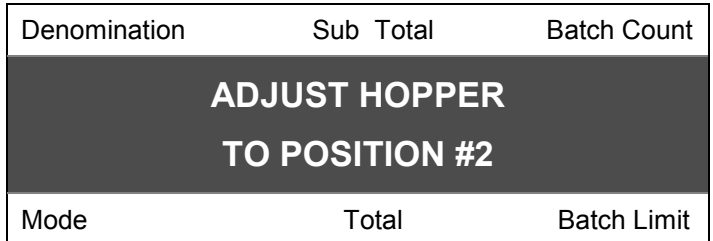

By using the required numerical setting, there is less opportunity for documents to shift and cause errors.

# <span id="page-7-2"></span>Choosing a Country

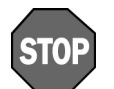

When a new country is selected, sub-batch totals, batch totals and batch (strap) counts are reset to zero.

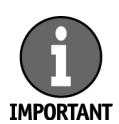

Countries are selected at the time of purchase. To add more countries, contact a Cummins Allison representative.

Hold down **Mode** for 2 - 3 seconds. Scroll through the available countries by pressing **key 13** or **key 14**. Pressing **Day** toggles between two selected countries chosen in COUNTRY TOGGLE. Press **key 3** to return to normal operating mode.

<span id="page-8-0"></span>This gray dial, located on top of the Universal JetScan, adjusts the tightness of the feeder through which notes pass during operation. The dial features a series of numbers, with 0 being center. Negative numbers, such as -1 and -2, appear to the left of 0. Positive numbers, such as  $+1$  and  $+2$ , appear to the right of 0.

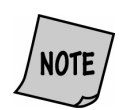

### For normal feeding, always start at zero.

By turning the thickness adjustment dial to the right and to access negative numbers, the rollers are made tighter. This might be done when excessive doubles or chains occur.

By turning the thickness adjustment dial to the left and to access positive numbers, the rollers are made looser, allowing the notes to flow through the Universal JetScan easier.

# <span id="page-8-1"></span>Operating Modes

Universal JetScan has five basic operating modes for processing: *count*, *mixed*, *offsort*, *sort* and *stranger detect*.

# <span id="page-8-2"></span>Count

• **Display:** COUNT

This mode counts any document that complies with document-size and density-setting specifications. This mode only counts pieces; note scanning does not occur.

### <span id="page-8-3"></span>Mixed

• **Display:** MIXED, MIXFCE, MIXORT

This mode scans notes of all denominations (of one country) without presorting. It provides the total count and value plus individual counts and values if desired.

### <span id="page-8-4"></span>**Offsort**

• **Display:** OFFSRT

This mode scans notes of all denominations (of one country) and stops for the target denomination. The target denomination is selected by pressing **Denom**. A grand total is provided.

### <span id="page-8-5"></span>Sort

• **Display:** SORT, SRTFCE, SRTORT

This mode scans notes of all denominations (of one country), and is best used – but is not limited to – when notes are presorted by denomination and then stacked on top of each other. The machine stops when a change in denomination is detected. A grand total is provided.

### <span id="page-8-6"></span>Stranger Detect

### • **Display:** STRNGR, STRFCE, STRORT

This mode scans notes (of one country) for the target denomination, which is the first note processed. The machine separates the target denomination from all other denominations and stops when a stranger – which is any note other than the target denomination – is detected. A grand total is provided; strangers are not included in the grand total.

### <span id="page-9-0"></span>**AWARNING**

High voltage inside. Risk of electric shock.

Turn power OFF and unplug power cord from machine before cleaning. Do not attempt repairs. Repairs must be made by authorized Cummins Allison personnel.

Plug three-prong grounded plug (supplied) into properly grounded three-prong outlet.

Read and understand all instructions before use.

1. Turn the Universal JetScan **ON**. The switch is located in the lower-right rear corner when facing the front of the machine.

When Universal JetScan is turned **ON**:

- Some components require time to warm up. A "WARMING UP" message will appear on the display until the Universal JetScan is ready for processing.
- It will default to the mode it was in when last turned **OFF**.
- 2. Select a country's currency. Press and hold **Mode** until country names appear. Then repeatedly press **Denom** to scroll through available countries. Stop on the desired country and press **Start**.

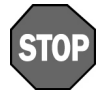

To avoid an increase in no calls and feed errors, documents must be processed at the required hopper-guide setting.

- 3. Adjust the hopper guides for the selected country's currency.
- 4. Turn the thickness-adjustment dial to **0**.
- 5. Repeatedly press **Mode** to select the operating mode. *(See [Operating Modes](#page-8-1) for more information.)*
- 6. Organize and straighten notes.

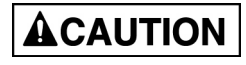

Machine is auto-start capable. Feed rollers in hopper rotate inward. Entanglement and drawing-in hazard. Do not operate with exposed long hair, neckties, jewelry or loose clothing.

7. Place notes in the hopper; Universal JetScan automatically will begin processing and automatically will stop when all notes have been processed.

<span id="page-10-0"></span>Daily cleaning of the Universal JetScan note scanner is recommended to ensure maximum productivity and reliability, especially for high-volume applications, as well as for those processing highly circulated (dirty) notes.

# <span id="page-10-1"></span>Recommended Cleaning Materials

# ACAUTION

Simple Green, the recommended cleaning agent, can be an eye irritant. Avoid eye contact.

If eye contact occurs, flush eye(s) with cool water for 5 minutes – remove contact lenses if present – continue flushing eye(s) with cool water for 15 more minutes. If irritation persists, consult physician. Individuals with sensitive skin should rinse hands after using.

- **Simple Green Safety Towels.** (Part number: 022-2118-00.) A pre-moistened microfiber towel also may be used. If using Simple Green concentrate, dilute to: 30 ml (1 ounce) of Simple Green per 240 ml (8 ounces) of water. *For a material-safety-data sheet, see [simplegreen.com.](http://simplegreen.com/)*
- **Microfiber towels.** (Part number: 022-2223-00.)
- **A clean, soft eraser.** (Part number: 022-1695-00.)
- **Vacuum (purchase locally).**

# <span id="page-10-2"></span>Daily Cleaning

### **AWARNING**

High voltage inside. Risk of electric shock. Turn power OFF and unplug power cord from machine before cleaning.

**NOTICE** 

To avoid machine/component damage and potential voiding of existing warranty, follow these procedures: Only use specified tools for cleaning machine. Never use metal tools. If using Simple Green concentrate, dilute to: 30 ml (1 ounce) of Simple Green per 240 ml (8 ounces) of water.

Never use cleaners containing ammonia. Ammonia may remove labels from machine.

Never spray cleaners directly on machine components.

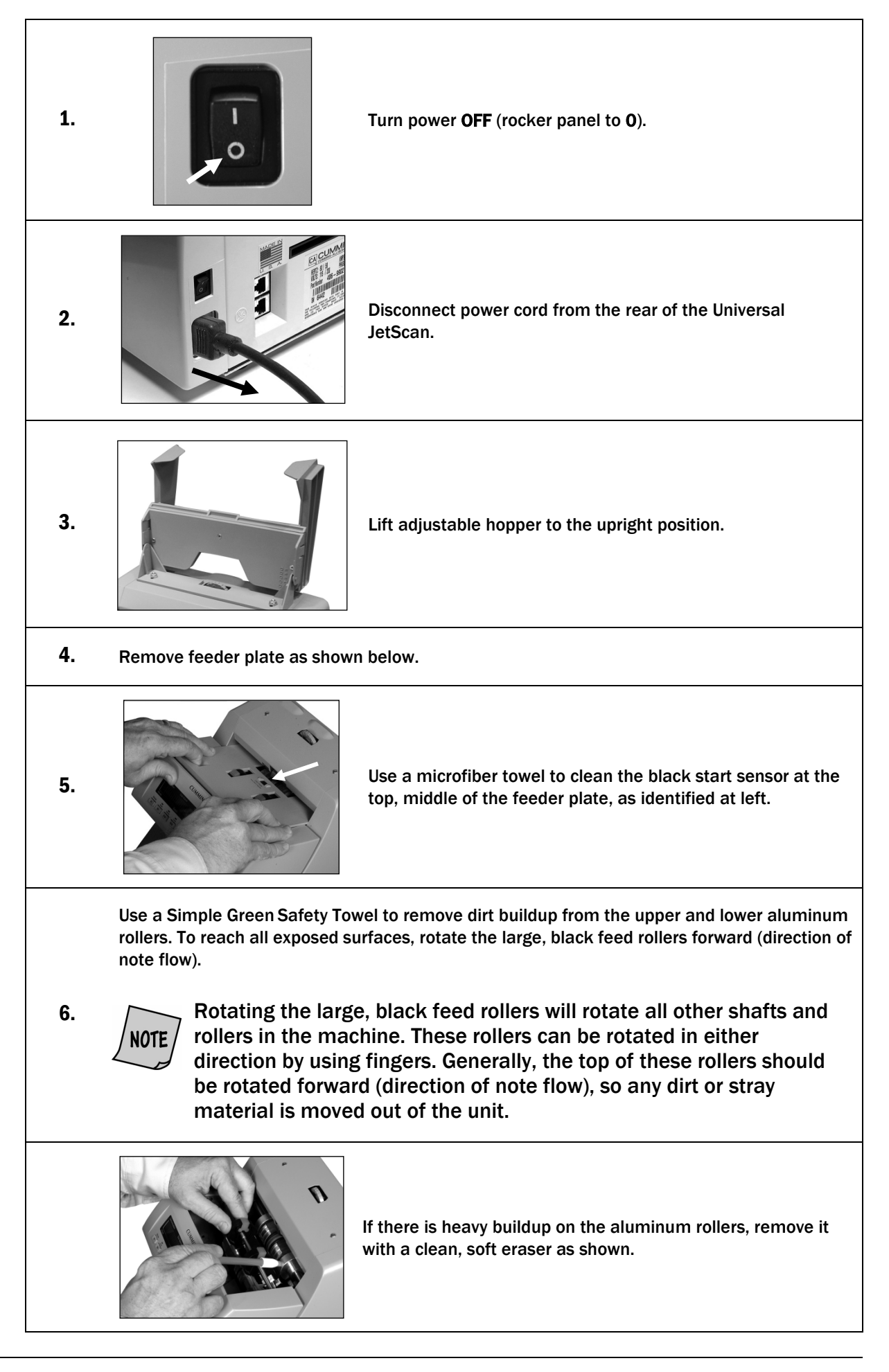

12

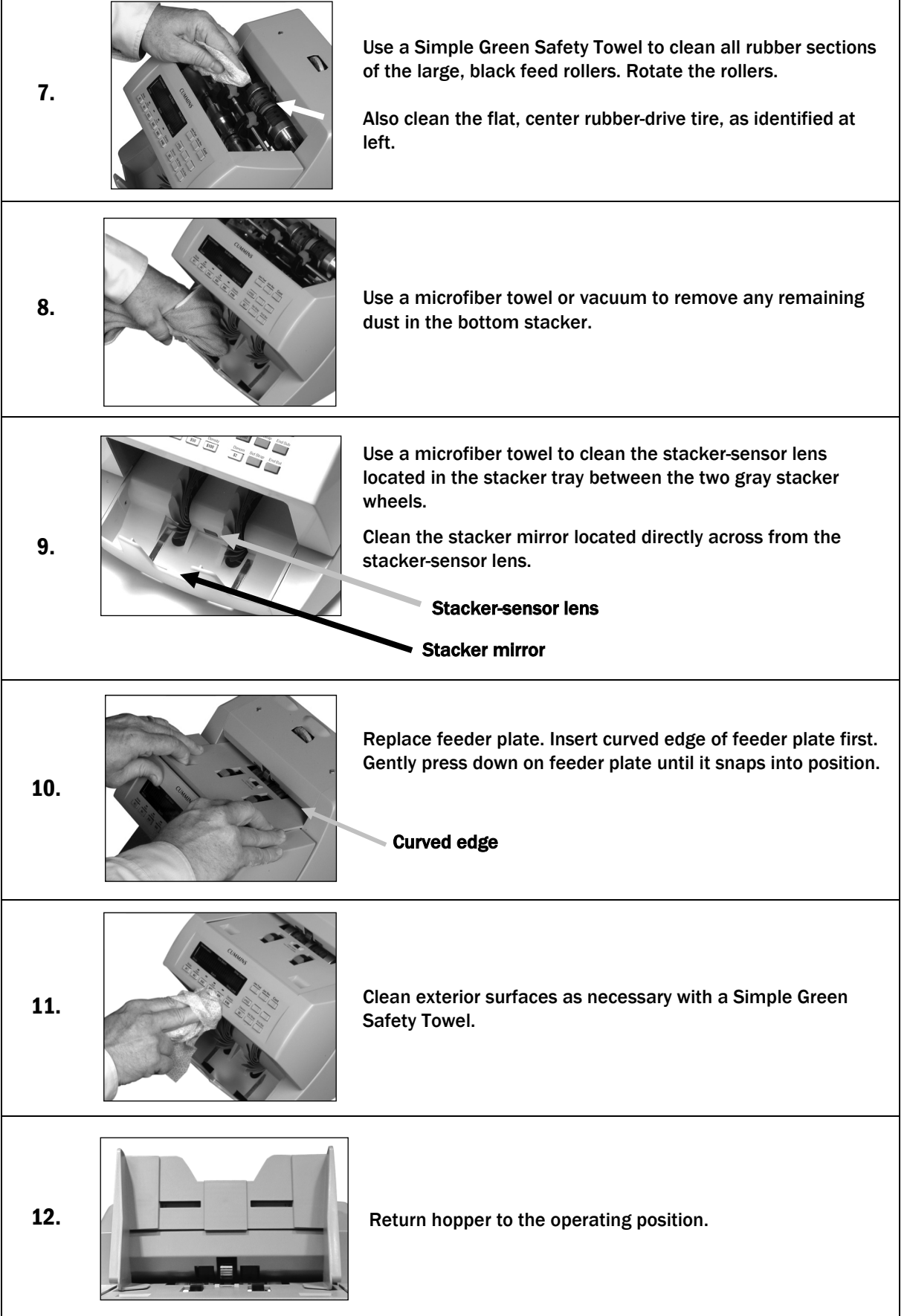

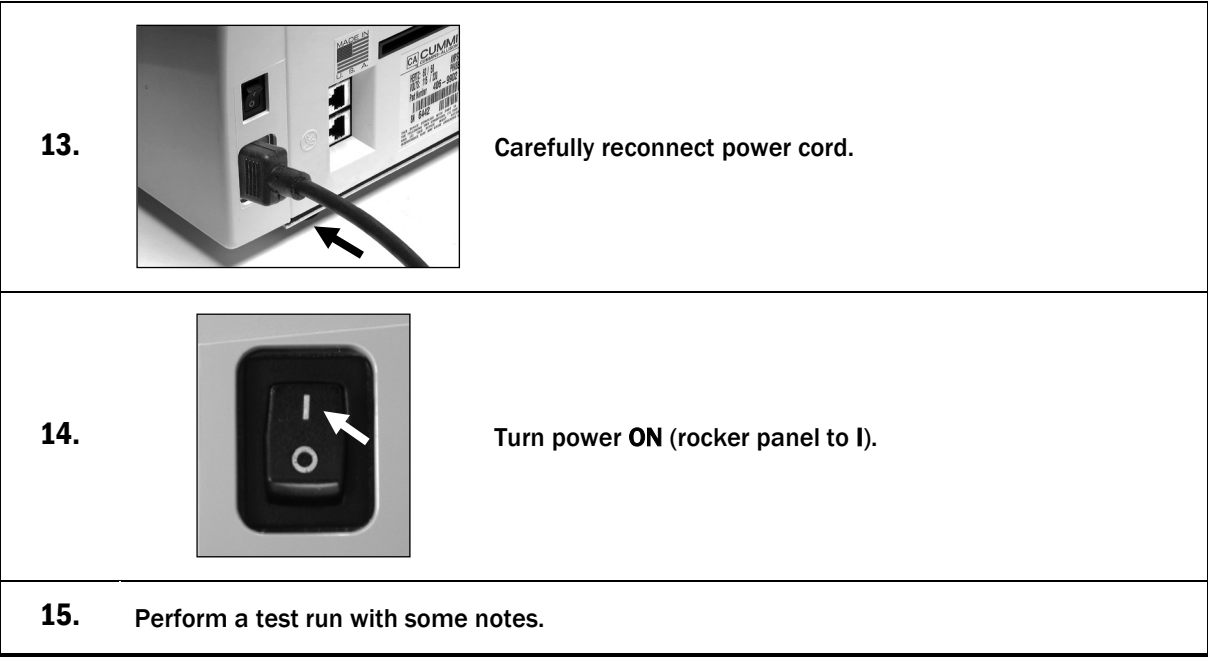

# Stopping Conditions and Recovery Steps

<span id="page-14-0"></span>Screens are listed alphabetically.

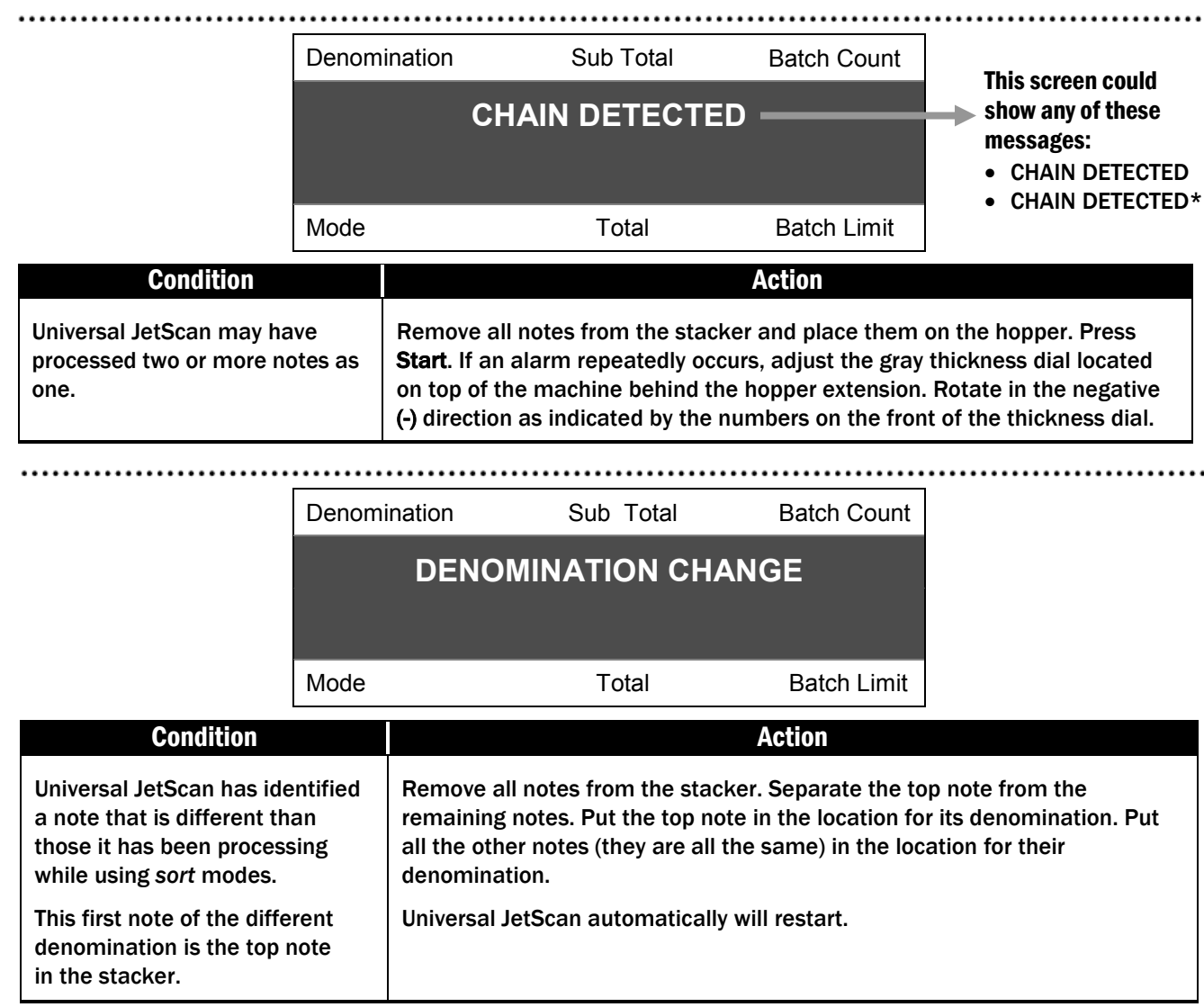

Denomination Sub Total Batch Count **DOUBLE DETECTED** Mode **Total** Batch Limit **Condition** Action **Action** 

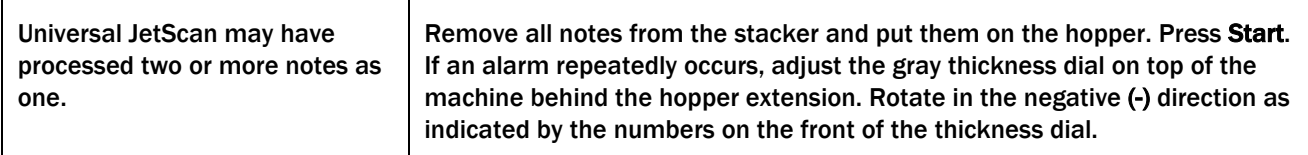

Single-Pocket Universal JetScan® Note Scanner All Models

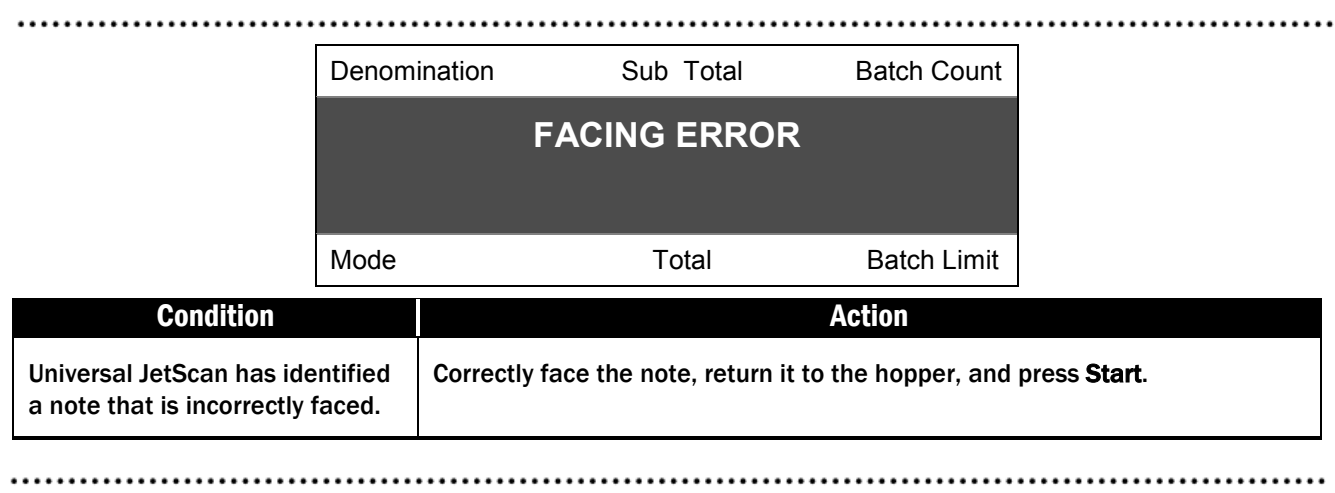

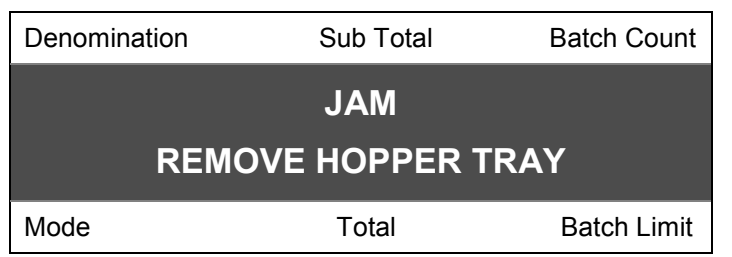

**NOTICE** 

Do not use tools or metal devices to remove jammed notes from paper path. Use of tools or metal devices could cause machine damage and void existing warranty.

For proper removal of jammed notes, see Action, Step 2.

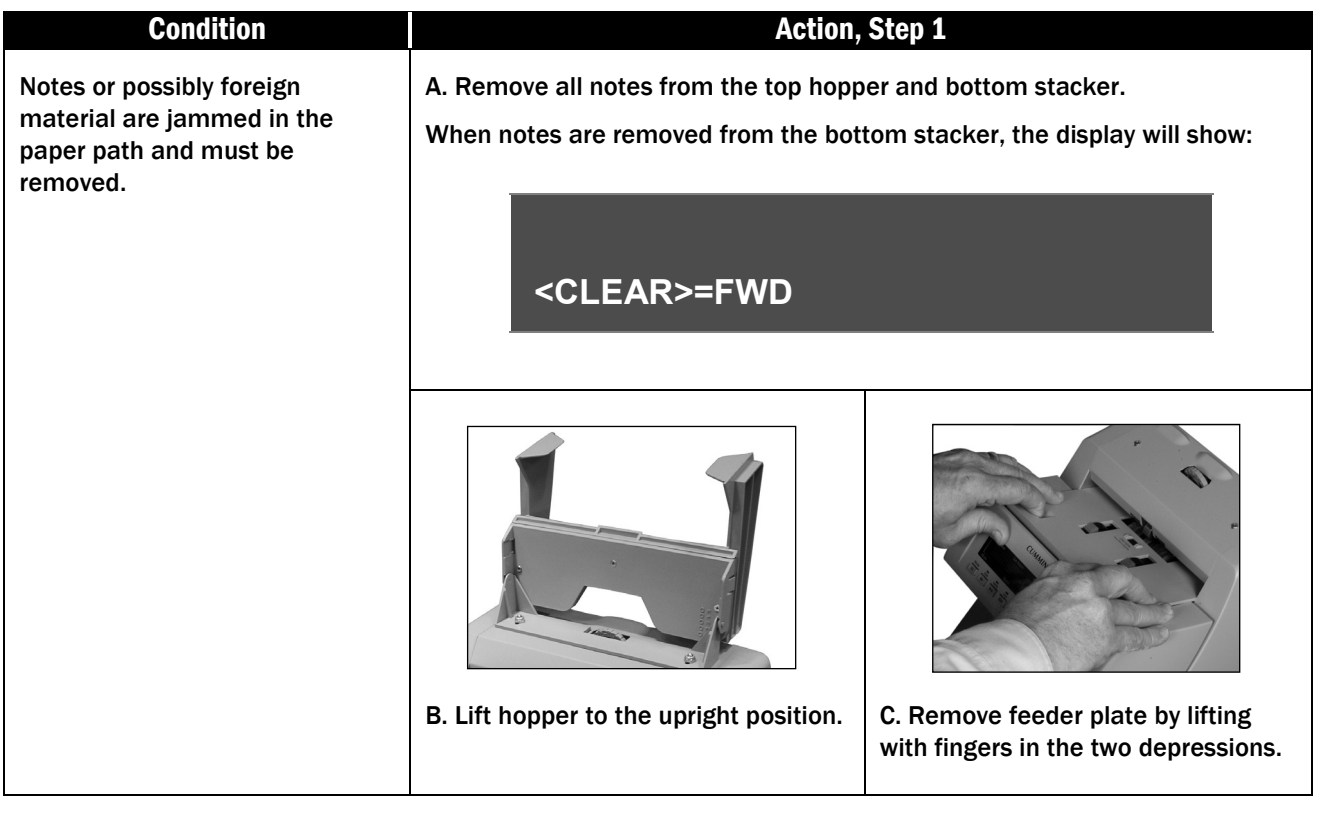

#### Action, Step 2

# **ACAUTION**

Feed rollers in hopper rotate. Entanglement and drawing-in hazard. Keep exposed long hair, neckties, jewelry and loose clothing away from feed rollers.

DO NOT PRESS ANY KEY while manually rotating feed rollers.

Next either:

• Move jammed notes forward/back by manually rotating the large, black feed rollers.

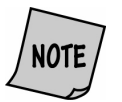

Rotating the large, black feed rollers will rotate all other shafts and rollers in the machine. These rollers can be rotated in either direction by using fingers. Generally, the top of these rollers should be rotated forward (direction of note flow), so any dirt or stray material is moved out of the unit.

Press Clear to slowly move the feeder forward.

Remove all jammed notes and foreign material.

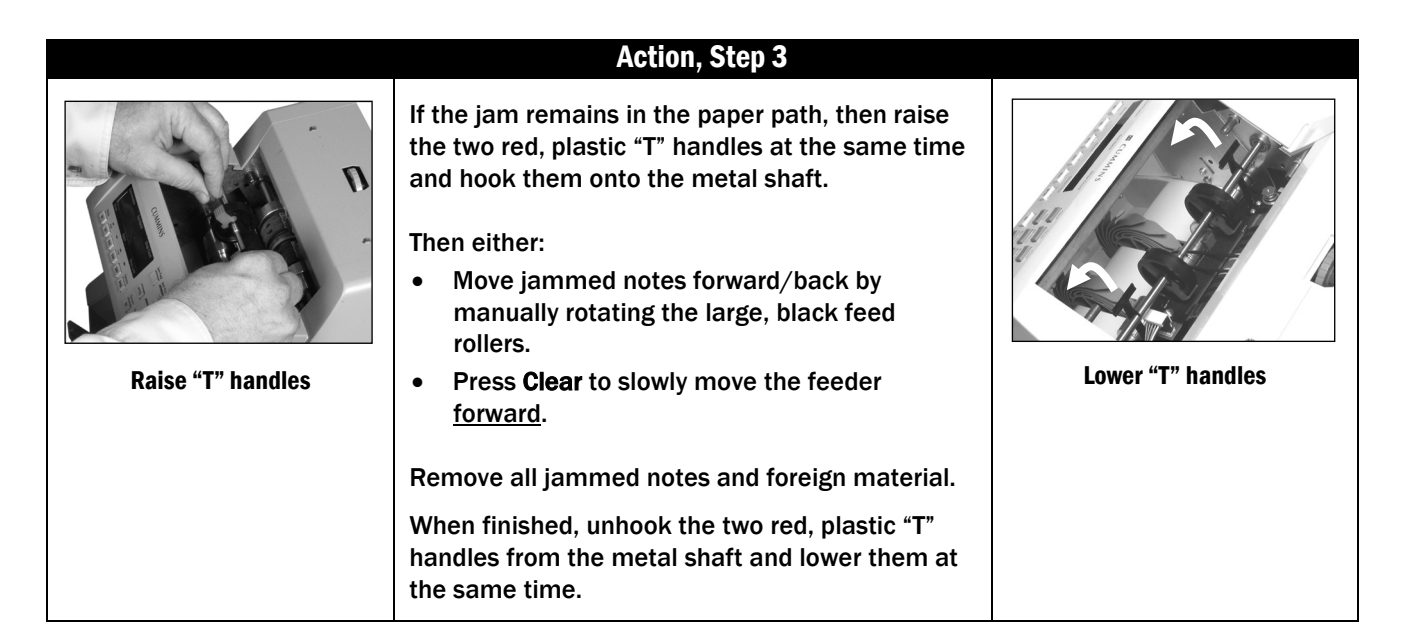

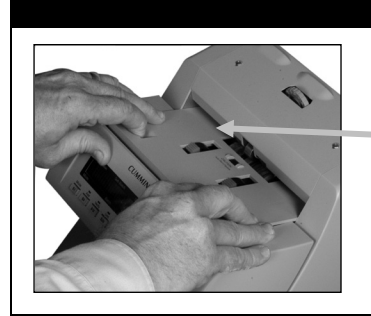

#### Action, Step 4

Replace feeder plate. Insert curved edge of feeder plate first. Gently press down on feeder plate until it snaps into position.

Curved edge

#### Action, Step 5

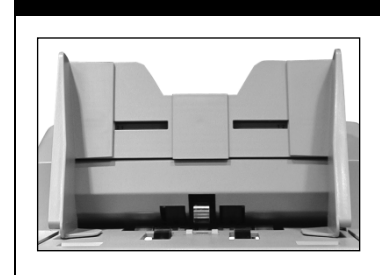

Return hopper to the operating position.

#### Press Start.

Rerun all notes that were in the top hopper and bottom stacker at the time of the jam.

# These two screens will sequentially flash:

# **NO CALL CHECK NOTE PRESS KEY**

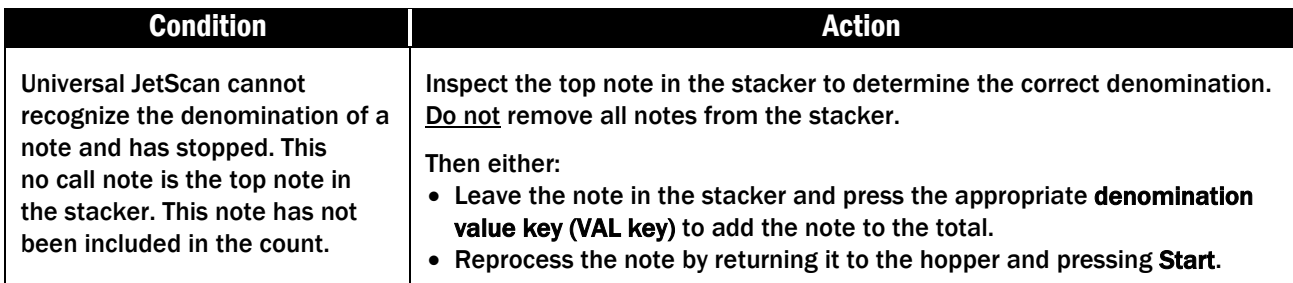

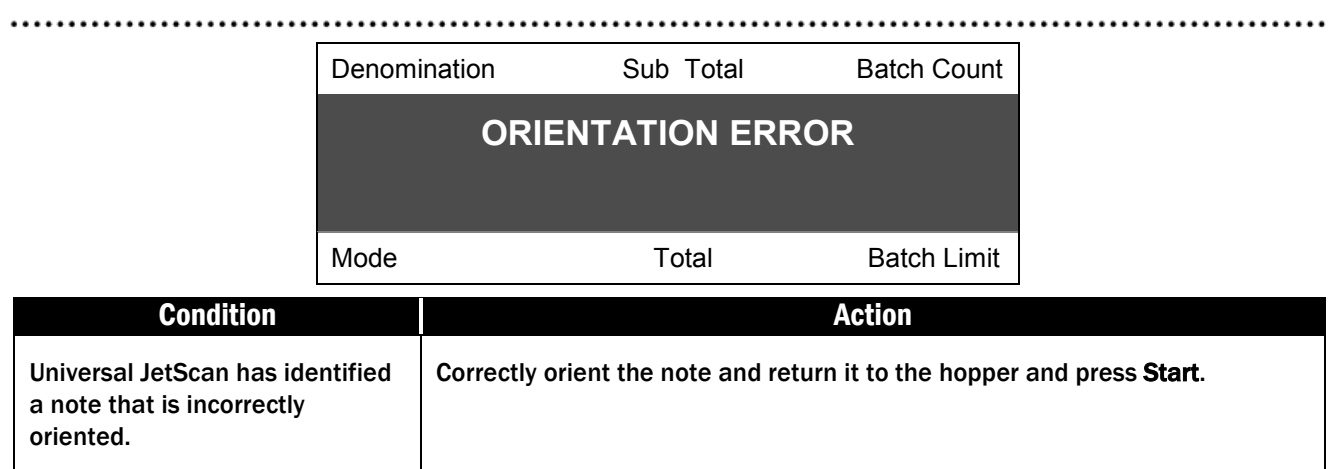

Denomination Sub Total Batch Count **REMOVE STRANGER** Mode **Total** Batch Limit **Condition Condition Condition** Universal JetScan has detected Remove the top note in the stacker and press Start. a note of a different denomination from those being counted and has stopped. This stranger note is the top note in the stacker. This note has not been included in the count.

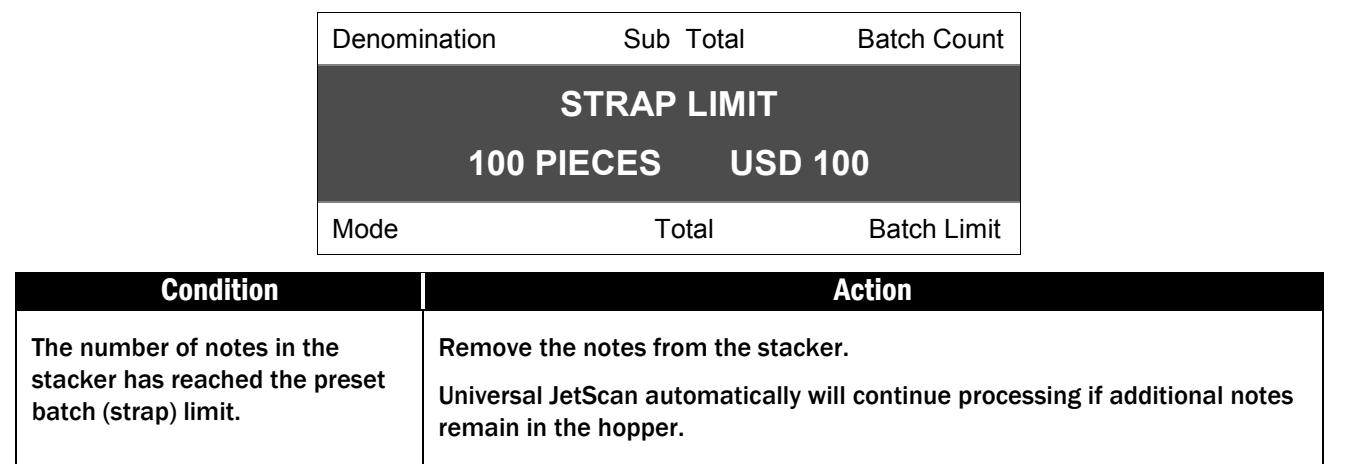

..............................

### These two screens will sequentially flash:

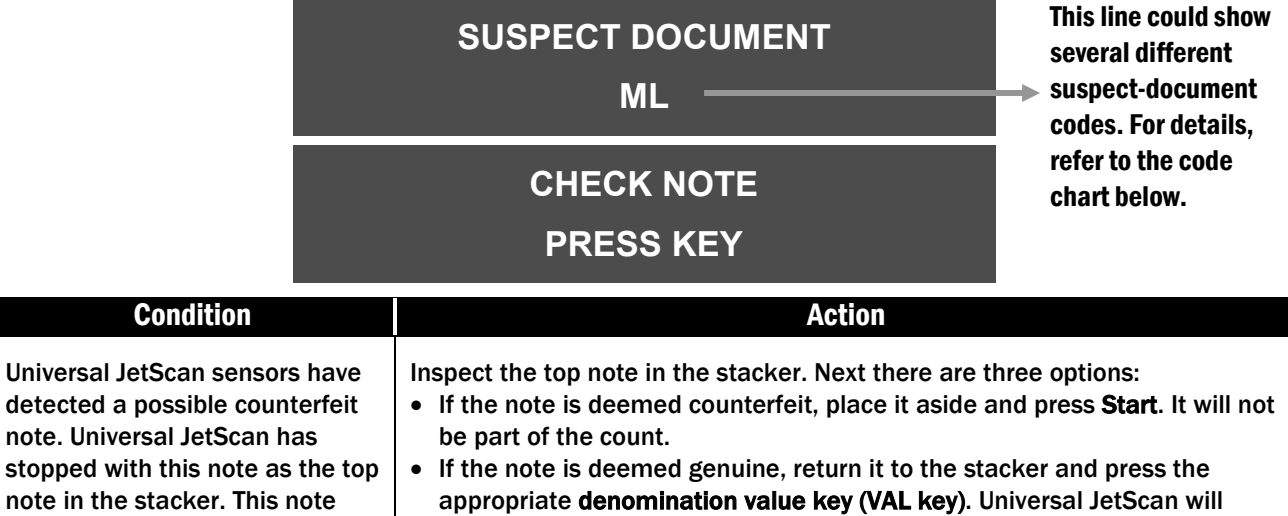

restart, and this note will be added to the count.

• Reprocess the note by returning it to the hopper and pressing Start.

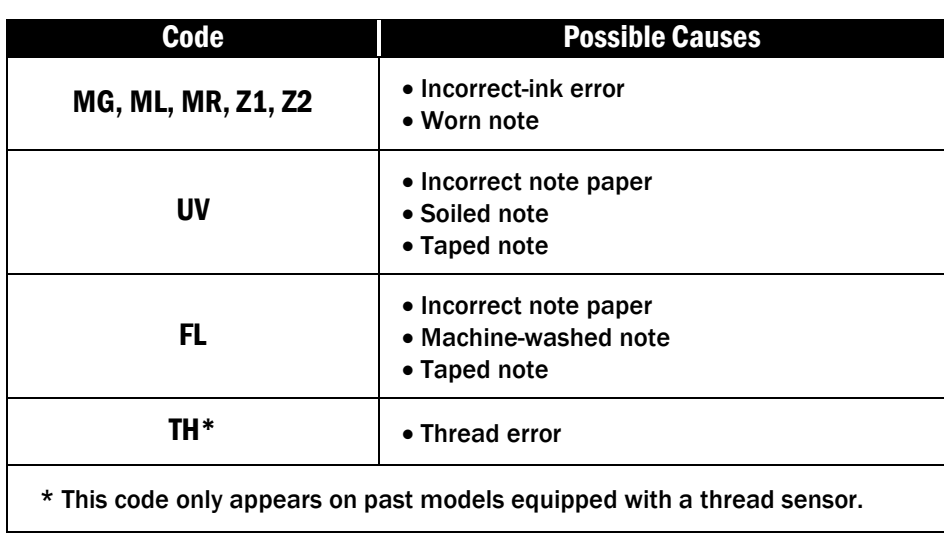

has not been included in the

count.

..........

#### © 2014 Cummins-Allison Corp.

#### These four screens will sequentially flash:

### **WARNING – BOTH DOUBLES SENSORS ARE FAULTY**

### **ENSURE THAT SENSORS ARE**

#### **CLEAR OF PAPER AND DUST**

### **CALL SERVICE IF**

### **PROBLEM PERSISTS**

### **PRESS <START> KEY**

### **TO CONTINUE**

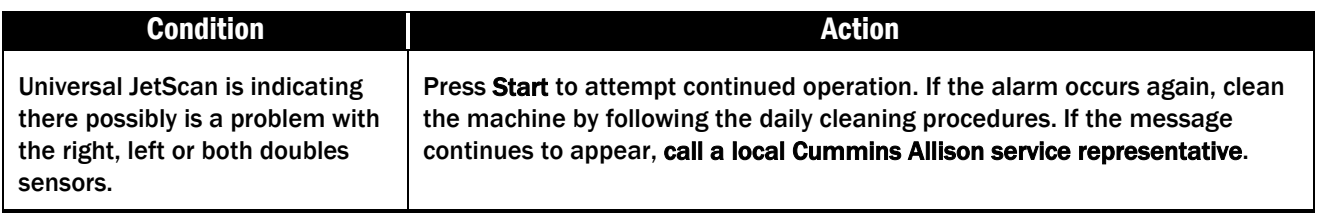

#### These three screens will sequentially flash:

# **WARNING – UV BULB**

### **INTENSITY OUT OF RANGE**

**UV DETECTION**

### **IS UNRELIABLE**

### **PRESS <START> KEY**

### **TO CONTINUE**

# **Condition Action Action**

Universal JetScan is indicating there is a possible problem with the ultraviolet (UV) bulb ("BECOMING WEAK," "INTENSITY OUT OF RANGE" or "UNRELIABLE").

Press Start to continue operation. If the machine is not equipped with ultraviolet (UV), be sure to turn the feature off in USER SETUP. If the message continues to appear, contact a local Cummins Allison service representative.

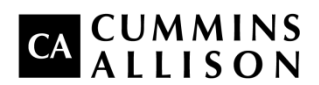

Headquarters 852 Feehanville Drive Mt. Prospect, IL 60056 USA 800 786 5528 [cumminsallison.com](http://www.cumminsallison.com/us/en)

France Parc Des Nations-Paris Nord 2 385 Rue de la Belle Etoile 95974 Roissy, France 33 148 196 160 [cumminsallison.fr](http://www.cumminsallison.fr/fr/fr)

Australia P.O. Box 7051 Silverwater, NSW 2128 Australia 02 9648 6661 [cumminsallison.com.au](http://www.cumminsallison.com.au/au/en)

Germany ITS Center Unit 29 Arnold Sommerfeld Ring 2 D-52499 Baesweiler, Germany 49 2401 805252 [cumminsallison.de](http://www.cumminsallison.de/de/de)

Canada 3350 Ridgeway Drive, Unit 3 Mississauga, Ontario L5L 5Z9 Canada 905 814 6184 [cumminsallison.ca](http://www.cumminsallison.ca/ca/en)

United Kingdom William H. Klotz House Colonnade Point, Central Boulevard Prologis Park Coventry, CV6 4BU United Kingdom 44 2476 339 810 [cumminsallison.co.uk](http://www.cumminsallison.co.uk/uk/en)

© 2014 Cummins-Allison Corp. All rights reserved.

All trademarks remain the property of their respective owners.

Cummins-Allison Corp. has endeavored to make the content of this document accurate and complete, but this information is subject to correction or change without prior notice.

This manual contains proprietary information of Cummins-Allison Corp. It is intended solely for the information and use of parties authorized by Cummins Allison to maintain the equipment described herein. Such proprietary information may not be used, reproduced, or disclosed to any other parties for any other purpose without express written permission of Cummins Allison. **022-7661-00 Rev. A**